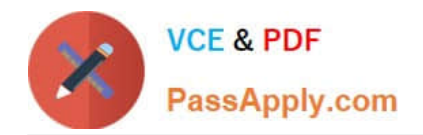

# **DES-4122Q&As**

Specialist - Implementation Engineer PowerEdge Version 2.0

# **Pass EMC DES-4122 Exam with 100% Guarantee**

Free Download Real Questions & Answers **PDF** and **VCE** file from:

**https://www.passapply.com/des-4122.html**

100% Passing Guarantee 100% Money Back Assurance

Following Questions and Answers are all new published by EMC Official Exam Center

**C** Instant Download After Purchase

**83 100% Money Back Guarantee** 

- 365 Days Free Update
- 800,000+ Satisfied Customers

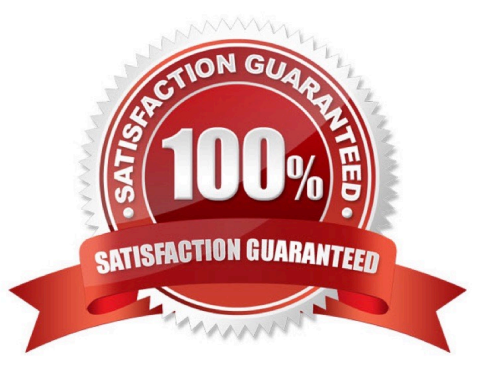

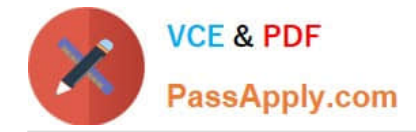

#### **QUESTION 1**

A technician is creating a virtual disk in the iDRAC (2x 4 TB NL-SAS in RAID 1) to install Windows 2016 They manually boot to the OS installation media without using the Lifecycle Controller OS Deployment wizard Only the first 2048 GB on the virtual disk can be partitioned

How should the technician obtain access to the remaining 2 TB (approximately) of storage?

- A. Use the Lifecycle Controller OS Deployment Wizard to deploy the OS on this server
- B. Delete the 4 TB virtual disk and create a virtual (boot) disk no larger than 2048 GB
- C. Upgrade to a newer version of the operating system
- D. Use F2 to go into the BIOS, change the BIOS boot mode to UEFI, and try again

Correct Answer: C

#### **QUESTION 2**

A technician wants to remotely log in to a server but finds that the IDRAC virtual Console feature Is not available. Use the simulator to explore the system. What Is the cause of this Issue?

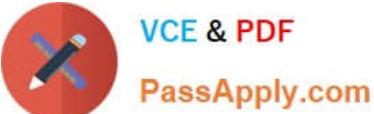

## **VCE & PDF**

### **https://www.passapply.com/des-4122.html**

2024 Latest passapply DES-4122 PDF and VCE dumps Download

Integrated Dell Remote Access Controller 9 | Enterprise  $\begin{array}{c} \n\bullet \quad \bullet \quad \bullet \quad \bullet \quad \bullet \end{array}$ **A** Dashboard **E** System  $\vee$  **E** Storage  $\vee$  **E** Configuration  $\vee$  **E** Maintenance  $\vee$  **G**<sub>s</sub> iDRAC Settings  $\vee$ Dashboard O Power On System | O Identify | More Actions Health Information System Information **E** Task Summary OFF Pending Jobs: 0 Power State SYSTEM IS HEALTHY ◡ PowerEdge R640 Model No Pending Jobs Host Name **System Health Storage Health** Operating System Healthy Details Healthy Details In-Progress Jobs: 0 Operating System Version PSTC123 No In-Progress Jobs Service Tag  $254$ **BIOS** Version 4 10 10 10 **IDRAC Firmware Version** Completed Jobs: 0 123 123 123 123 IP Address(es) No Completed Jobs 84.7b:12.3456.78 **IDRAC MAC Address** Enterprise License Virtual Console **O**-Setting view all Virtual Console **Setting** view all E Recent Logs Date and Time Severity Description Mon 30 Mar 2020 16 22:53 Log cleared ☑ **Launch Virtual Console**  $view$  all  $+ add$  note

Note: It is necessary to dose (x) the simulator window before you can select a response to this question.

- A. The Virtual Console is disabled
- B. Operating system not installed on remote server
- C. The server has been powered down
- D. There are more than the maximum number of active sessions

#### Correct Answer: C

#### **QUESTION 3**

A technician working with a Dell EMC PowerEdge 14G server observes the PCIe indicator turn solid amber What should they do to take corrective action upon checking the System Event log?

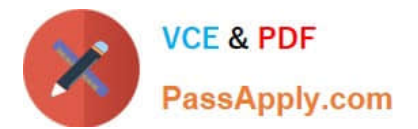

- $\mathsf{A}$ Re-install the OS Update drivers for the PCIe card Reinstall the card
- B. Update the system BIOS **Reinstall the OS** Reinstall the card
- С. **Restart the system Update the system BIOS** Reinstall the card
- D. **Restart the system** Update drivers for the PCIe card Reinstall the card
- A. Option A
- B. Option B
- C. Option C
- D. Option D

Correct Answer: C

#### **QUESTION 4**

A technician needs to change the iDRAC password on a Dell EMC PowerEdge 14G server in a lights-out datacenter. The be rebooted because it is in production. The iDRAC is configured with the default credentials How could the technician change the iDRAC password?

- A. SupportAssist Enterprise
- B. iDRAC Web GUI
- C. OpenManage Server Administrator
- D. Virtual Console; press F2 after rebooting system

Correct Answer: A

#### **QUESTION 5**

DRAG DROP

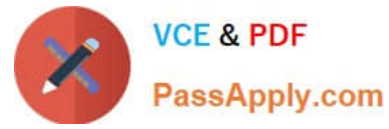

What is the correct order of steps taken during the BIOS/UEFI Recovery process?

#### Select and Place:

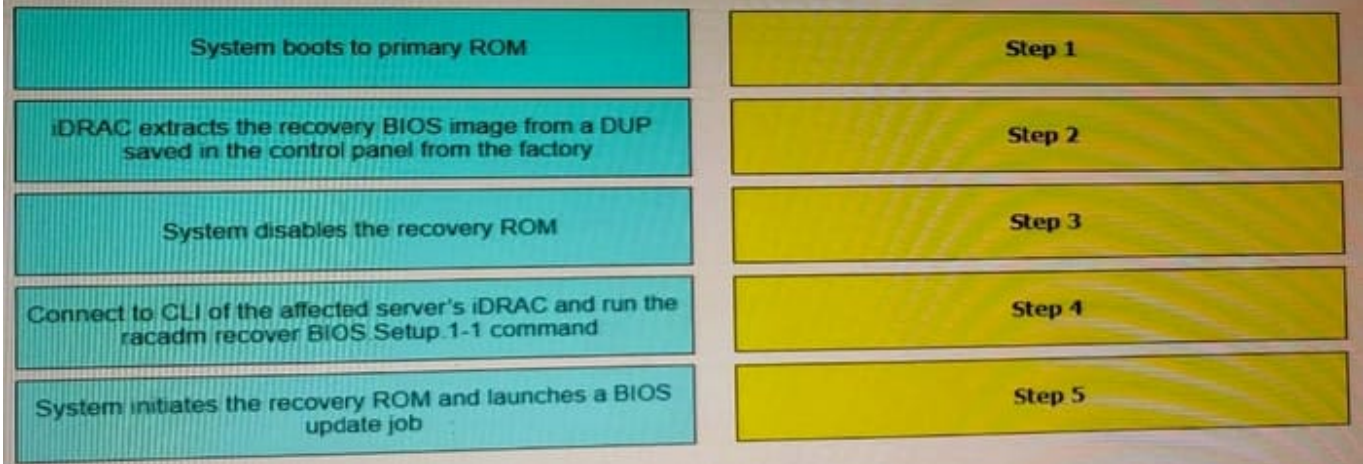

#### Correct Answer:

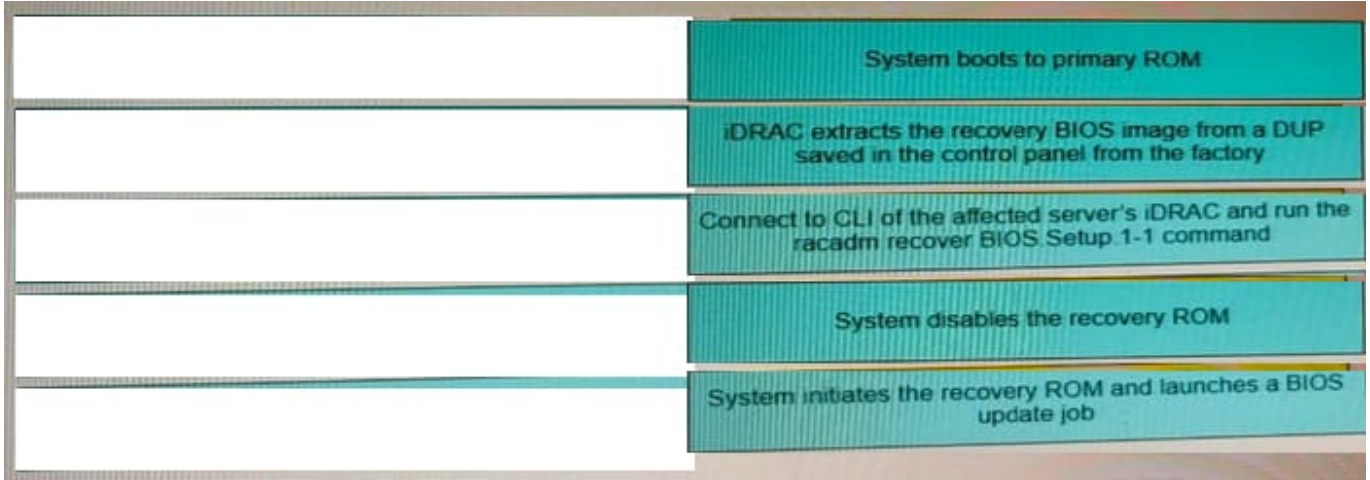

[DES-4122 Study Guide](https://www.passapply.com/des-4122.html) [DES-4122 Exam Questions](https://www.passapply.com/des-4122.html) [DES-4122 Braindumps](https://www.passapply.com/des-4122.html)